**11 12 13 14**

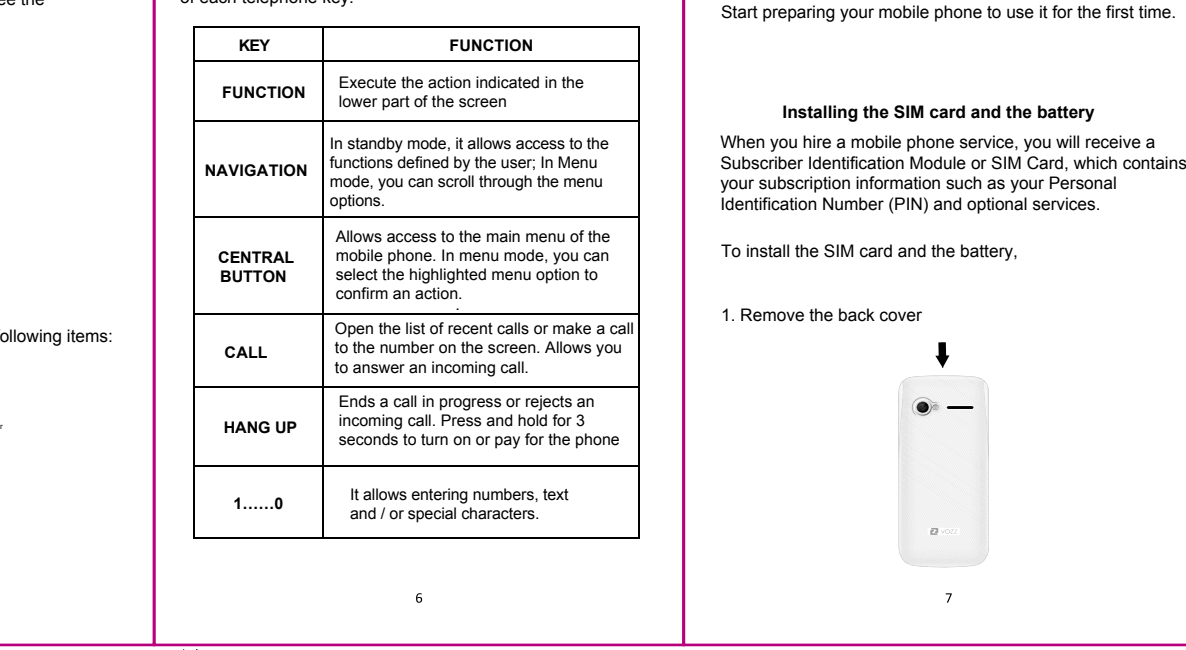

# 背面

**NAV** 

On/Off Button

Mic.

BOL

3.5 plug

## Keyboard

The following table gives you a brief description of the function of each telephone key:

**BEFORE STARTING**

the contact is found, you can call contact by pressing the  $[$   $\rightarrow$   $]$  key

## 正面 70mm

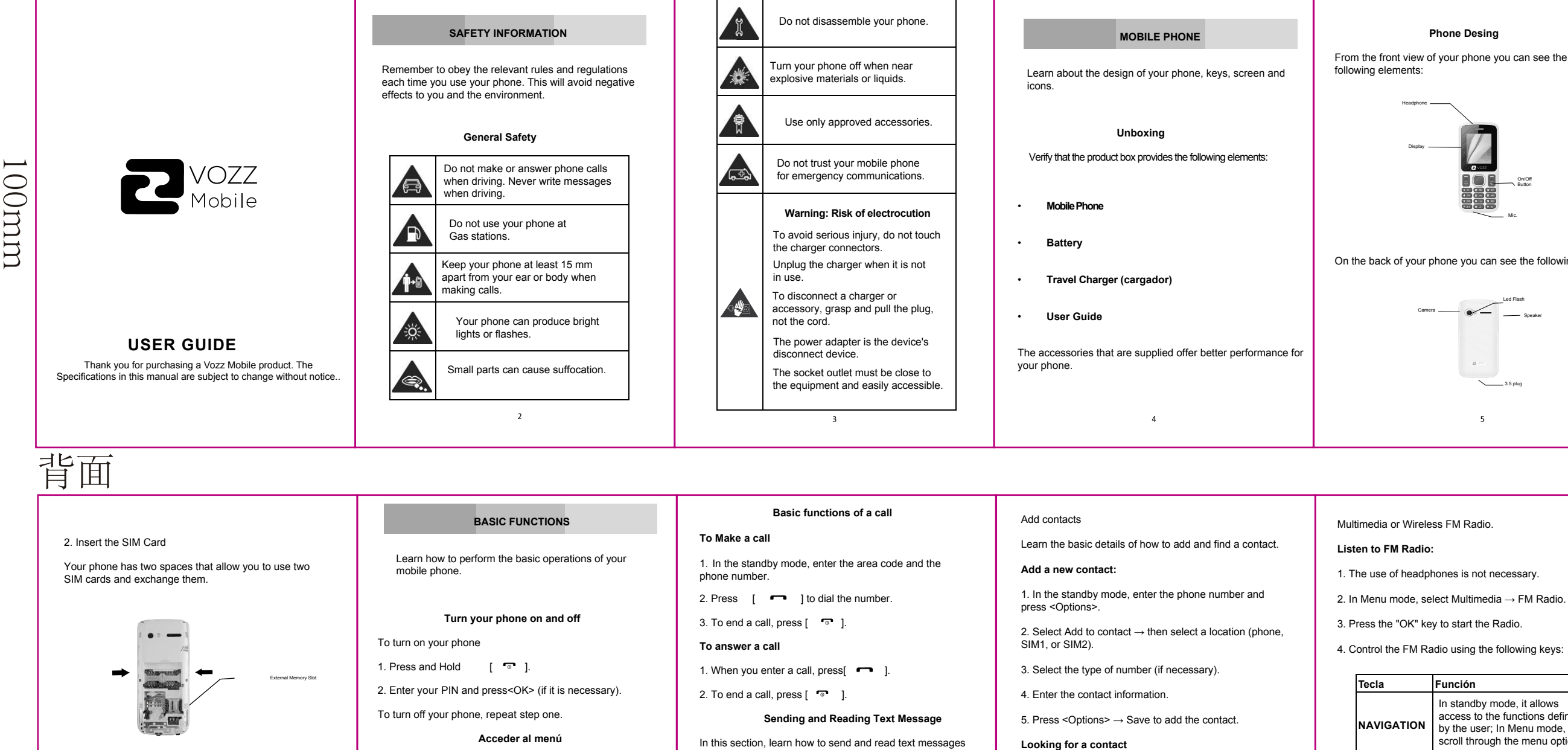

- Place the SIM card in the phone with the gold connectors facing down.
- Without inserting a SIM card, you can use the options of your phone that do not depend on an operator, as well as some menus.
- To store additional multimedia files, you must insert a memory card.

8

\*Referential image

3. Insert the battery and attach the back cover.

1. In Menu mode, select Browser  $\rightarrow$  Select a SIM card (if necessary)  $\rightarrow$  Home page, for open the page of your service provider.

To access the menu of your phone

1. In the standby mode, press left function key < Menu > to enter Menu Mode

4. Press Key < Back > to go back one level<br>Press [  $\bullet$  ] to go back to standby mode.

2. Use the navigation keys to move to another menu or option. 3. Presione <Seleccionar>, <OK>, o la tecla de confirmación

 $9$ 

en la opción seleccionada.

**10**

(SMS).

**To send a Text Message:**

 $message \rightarrow Text/Multimedia$ .

1. In Menu mode, select Messages→ write

2. Insert destination number and then scroll down.

3. Enter your text message

4. Press < Options> → Send Message

After transferring the music files to the "My" folder Music "of your phone or memory card,

1. In Menu mode, select Multimedia →Audio.

2. Select a music category  $\rightarrow$  file.

3. Control playback using the following keys:

1. In menu mode, select Contract Book.

. Select the file or item of one of the applications of your phone you want to send.

2. Enter the first letters of the name you want to locate. 3. Select the name of the contact in the search list. Once

1. Enter or accept the BTy device PIN press <OK> (if necessary).

**Rename the BT device** 1. In Menu mode, select Applications  $\rightarrow$  **NAVIGATION** by the user; In Menu mode, In standby mode, it allows access to the functions defined scroll through the menu options.

 $BT \rightarrow My$  name. 2. Enter the name you want, then press OK **Listen to music**

Learn how to listen to music using the player

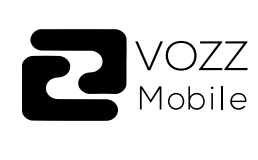

3. In Menu mode, select Applications →  $BT \rightarrow$  Storage and select phone or memory card if you have one.

Turn on the BT 1. In Menu mode, select Applications  $\rightarrow$ 

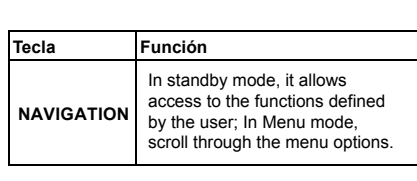

Find and match other devices with BT 1. In Menu mode, select Applications  $\rightarrow$  BT  $\rightarrow$  Paired

**Navigate in Internet** Learn how to access your favorite web pages.

Devices  $\rightarrow$  Add new device. 2. Scroll to the desired device and press <Match>. **Navigate in Internet:**

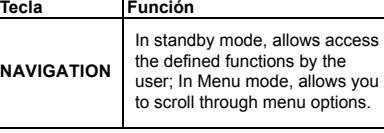

Learn the steps to set up your phone and connect to **Internet** 

1. In Menu mode, select Internet  $\rightarrow$  Option  $\rightarrow$  Settings  $\rightarrow$ Network Account SIM 1 or SIM2

2. Browse web pages using the following keys:

**Tecla Función**

4. Once the necessary parameters are configured, press  $SOK$  and confirm the new connection by pressure

Learn how to use the camera to take pictures and see the same. Take photos 1. In Menu mode, select Multimedia  $\rightarrow$  Camera.

**CAMERA**

**ACCESSING INTERNET**

**18**

For more information you can go to www.vozzmobile.com Additional information on electromagnetic fields and Public health is available at the following website: http://www.who.int/peh-emf. Your phone is equipped with a built-in antenna. For optimal operation, avoid touching or damaging it. Since mobile devices offer a wide range of functions, can be used in other positions that do not be next to his ear. In such circumstances the device will be in accordance with the guidelines when used with a cable of USB data or a headset. If you are using another accessory make sure that any product that is using is free of any metal and to place the phone at least 1.0 cm away from your body.

**19**

## **FCC Warning:**

**Listen to music files** 

This device complies with Part 15 of the FCC rules. Operation is subject to the following two conditions:

(1) this device may not cause harmful interference, and (2) this operation.

device must accept any interference received, including interference that may cause undesired

The manufacturer is not responsible for any radio or TV interference caused by unauthorized modifications or change to this equipment. Such modifications or change could void the user's

authority to operate the equipment.

This equipment has been tested and found to comply with the limits for a Class B digital device, pursuant to part 15 of the FCC Rules. These limits are designed to provide reasonable protection

against harmful interference in a residential installation.

**20**

This equipment generates, uses and can radiate radio frequency energy and, if not installed and used in accordance with the instructions, may cause harmful interference to radio communications. However, there is no guarantee that interference will not occur in a particular installation. If this equipment does cause harmful interference to radio or television reception, which can be determined by turning the equipment off and on, the user is encouraged to try to correct the interference by one or more of the following

measures:

 -- Reorient or relocate the receiving antenna. -- Increase the separation between the equipment

and receiver.

-- Connect the equipment into an outlet on a circuit different from that to which the receiver is

connected.

-- Consult the dealer or an experienced radio/TV

technician for help.

**21**

 The SAR limit of USA (FCC) is 1.6 W/kg averaged over one gram of tissue.

Device types S1 (FCC ID: 2AOQSVOZZS1) has also been tested against this SAR limit. The highest reported SAR values for head, body-worn accessory are 0.53 W/kg, 0.68 W/kg respectively.

The Max simultaneous SAR is 0.70W/kg. This device was tested for typical body-worn operations with the back of the handset kept 10mm from the body. To maintain compliance with FCC RF exposure requirements, use accessories that maintain a 10mm separation distance between the user's body and the back of the handset. The use of belt clips, holsters and similar accessories should not contain metallic components in its assembly. The use of accessories that do not satisfy these requirements may not comply with FCC RF exposure requirements, and should be avoided.

The antenna(s) used for this transmitter must not be co-located or operating in conjunction with any other antenna or transmitter.

### When the owner of the other device enters the same code or accept the connection, the pairing will be full.

## **Send data using BT**

2. Press <Options> → Send → Via BT  $\rightarrow$  Select the name of the device and then accept the file in the receiver.

**Receive data using BT**

2. Press <Yes> to confirm that you want to receive the data of the other device (if necessary).

Change storage location

Learn about the possibility of connecting your phone with other devices wirelessly to exchange data.

Bluetooth 2. Select the BT option and check "On".

3. To allow other devices to locate your phone, scroll down to visibility and press the key of left function to turn it on.

3. Enter the PIN for the BT device or PIN of the other device, if you have one, and press <OK>.

## **USING BT**

Add a new connection

2. Press <Options> then Add data account.

3. Enter the parameters according to your operator.

The basic parameters are:

• Account name • APN • Username

• Password • Select SIM (if necessary)

Some operators use Proxy servers, refer to the configuration of your operator for more information. 2. Point the lens at the objective of the photo and make the

adjustments that want. 3. Press the confirmation key (Center key) to take the picture

,the photo will be saved automatically.

4. Press <Back> to take another photo (step 2). See the photos taken Select File → image gallery, to access quickly to your photos.

By entering the options of the camera you can make several settings such as: exposure, contrast and use of the flash or mode night.